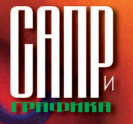

# **Звенья одной цепи Solid Edge — PLM:компонент — 1С:PDM**

Максим Мещеряков, Наталия Москвичева

На волгоградском предприятии машиностроительноиндустриальной группы «Концерн «Тракторные заводы» — ООО «ВМК «ВгТЗ» полным ходом идет работа над проектом «Автоматизация управления основным производством». В рамках этого проекта в ноябре 2013 года была внедрена система 1С:PDM (см. «Внедрение комплексной информационной системы управления (PLM + ERP в Волгоградской машиностроительной компании "ВгТЗ"», журнал «САПР и графика» № 9'2013). Внедрение и сопровождение системы 1С:PDM проводится силами ГК «Информ Стандарт» при методической поддержке разработчика данной системы компании «АППИУС».

1С:PDM является организация эффективной работы связки c программой трехмерного моделирования Solid Edge. Данному направлению уделяется особое внимание, поскольку именно оно позволяет ускорить разработку сложных технических изделий, управлять процессом проектирования, централизованно хранить проектные данные и, как следствие, ускорить и упростить процесс конструкторско-технологической подготовки производства.

Были разработаны и апробированы две различные методики работы:

1. Однократная загрузка спроектированного и утвержденного изделия из Solid Edge в 1С:PDM средствами PLMкомпонента.

2. Параллельная работа конструкторов при проектировании нового изделия, начиная с эскизного проекта. Само проектирование ведется в Solid Edge, данные по проекту хранятся в 1С:PDM, связь между двумя системами осуществляется через PLM-компонент.

Теперь в качестве системы автоматизированного проектирования на ООО «ВМК «ВгТЗ» используется программный продукт компании Siemens PLM Software — Solid Edge. На момент начала внедрения системы 1С:PDM в службе главного конструктора уже велись работы по проектированию нового изделия. Проектируемое изделие было достаточно массивным (порядка 20 000 ДСЕ) и работы по созданию трехмерных моделей

#### **Максим Мещеряков**

Руководитель проекта внедрения «1С:PDM», начальник центра информационных технологий ООО «ВМК «ВгТЗ».

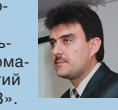

Специалист по сопровождению задач «1С» ООО «Информ Стандарт Софт».

**Наталия Москвичева**

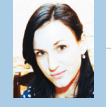

сборочных единиц, входящих в состав изделия, были выполнены конструкторами более чем на 60%. То есть получалось, что большая часть изделия спроектирована, работа конструкторов налажена, поэтому менять концепцию работы над созданием нового изделия было нецелесообразно. Было

Рис. 2. Пример интерфейса к системе Solid Edge

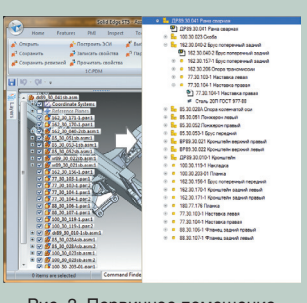

Рис. 3. Первичное помещение 3D-модели в 1С:PDM

PDM-системе. Происходит связывание компонентов модели (сборочных единиц, деталей и пр.) с соответствующими объектами PDM-системы: документами и элементами структуры изделия. Также сохраняются значения всех параметров, заданных в настройках 3D-модели, в том числе наименование и обозначение. После помещения новой 3D-модели в 1С:PDM информация об изделии становится доступной всем участникам процесса конструкторско-технологической подготовки производства.

Одним из ключевых и важных направлений проекта внедрения

**PLM-компонент для Solid Edge обеспечивает:**

- сохранение и передачу файлов моделей и чертежей Solid Edge в систему 1C:PDM с одновременным построением электронной структуры изделия и формированием кода целостности; • автоматическое создание новых версий документов, хранящих
- модели и чертежи Solid Edge, при их изменении;
- передачу помещенных файлов моделей из 1С:PDM в Solid Edge с одновременным их открытием для просмотра или изменения;
- блокировку от изменения файлов, редактируемых другими пользователями;
- синхронизацию структуры изделия, хранящейся в 1С:PDM, со структурой 3D-модели Solid Edge;

• импорт и работу с библиотекой стандартных изделий Solid Edge. Коллективная работа с конструкторскими данными обеспечивается за счет создания единой информационной среды (рис. 1), основными компонентами которой являются:

- централизованное хранилище данных в виде системы 1С:PDM;
- локальные рабочие места, на которых установлена система Solid Edge и подключен модуль интеграции.

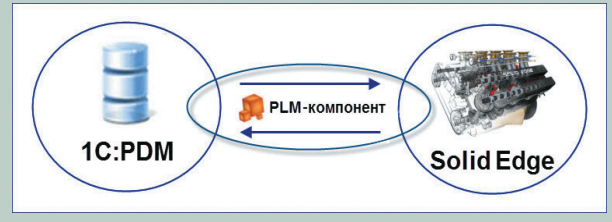

Рис. 1. Схема коллективной работы над проектом

PLM-компоненты работают внутри CAD-систем и расширяют их функциональность, то есть позволяют работать с PDM-системой непосредственно из системы Solid Edge (рис. 2).

Конструктору, работающему в Solid Edge, доступны следующие действия:

**• Открыть** — найти и открыть существующую 3D-модель из 1С:PDM;

24 Апрель/2014

- **• Сохранить** поместить измененную модель и закончить редактирование;
- **• Сохранить ревизией** поместить модель созданием новой версии изделия;
- **• Построить ЭСИ** построить иерархию элементов в 1С:PDM;
- **• Записать свойства** поместить параметры в 1С:PDM;
- **• Прочитать свойства** получить параметры из 1С:PDM;
- **• Выбрать материал** выбрать материал из Инженерного Справочника;
- **• Параметры** вызвать окно настроек модуля. Построение электронной

структуры изделия, а также помещение документов и файлов 3D-моделей в систему 1С:PDM осуществляется при первичном импорте (рис. 3). Модель, помещенная единожды в 1С:PDM, однозначно идентифицируется в

### Опыт использования технологий

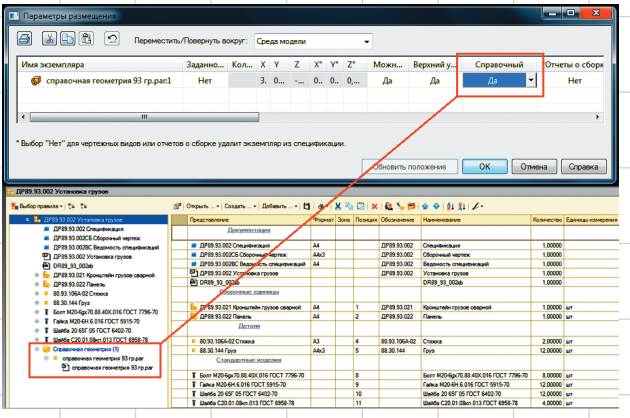

Рис. 1. Передача «Справочной геометрии» из Solid Edge

принято решение использовать функционал PLM-компонента для разовой загрузки состава уже спроектированного и утвержденного изделия в систему 1С:PDM.

Группой внедрения ГК «Информ Стандарт» был проведен ряд тестов по работе связки программ Solid Edge и 1С:PDM. В процессе тестирования были выявлены некоторые недочеты, касающиеся работы PLMкомпонента для Solid Edge. Соответствующие замечания были направлены в компанию «АППИУС». Хочется отметить активность и своевременность реакции компании-разработчика на просьбы по улучшению и оптимизации функционала своей продукции. В результате была получена новая версия PLM-компонента для Solid Edge, отвечающая всем требованиям и готовая к использованию в опытно-промышленной эксплуатации. Назовем некоторые из внесенных улучшений:

• при проектировании сборочной единицы в Solid Edge очень часто используются детали или сборки с признаком «Справочный». Этот признак присваивается элементам, которые не являются компонентами сборочной единицы, но необходимы для правильного позиционирования других деталей и подсборок, а также для оформления сборочных чертежей в качестве «внешней обстановки». PLMкомпонент не исключает элементы с признаком «Справочный» из электронной структуры сборочной единицы, передаваемой в систему 1С:PDM (рис. 1); • PLM-компонент поддерживает указание вида элемента для трехмерной модели при сохранении в системе 1C:PDM, а знаМашиностроительно-индустриальная группа «Концерн «Тракторные заводы» (Machinery&IndustrialGroup N.V.) является одним из крупнейших российских интеграторов научно-технических, производственнотехнологических и финансовых ресурсов в машиностроении как в России, так и за рубежом.

В управлении машиностроительно-индустриального холдинга находится более 20 крупнейших предприятий, расположенных в десяти субъектах Российской Федерации (Москве, Алтайском, Красноярском краях, Волгоградской, Владимирской, Курганской, Липецкой областях, Чувашской, Карельской и Мордовской республиках), а также в Дании, Германии, Австрии, Нидерландах, Сербии и Украине.

ООО «Волгоградская машиностроительная компания «ВгТЗ» российский разработчик и производитель боевых машин десанта. Входит в «Концерн «Тракторные заводы»

чит, можно указать, что при построении электронной структуры изделия деталь может являться стандартным изделием, прочим изделием, средством оснащения и т.д. (рис. 2);

• при создании электронной структуры изделия в системе 1С:PDM при помощи PLM-компонента по трехмерным моделям из Solid Edge у всех элементов проставляются единицы измерения (рис. 3).

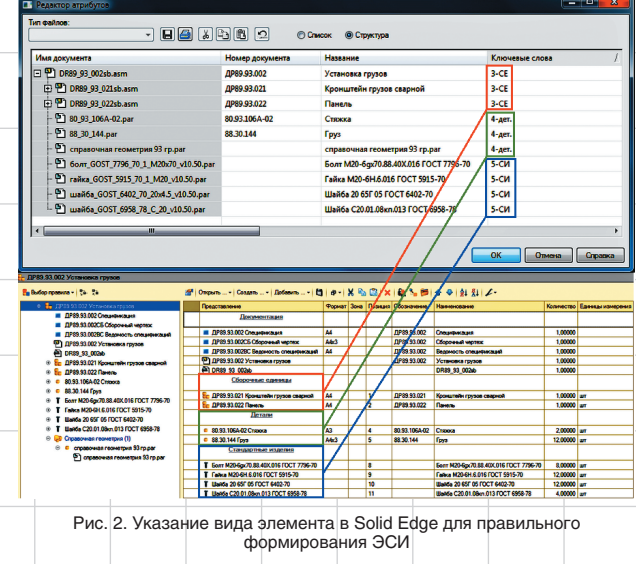

## 1С: РОМ УПРАВЛЕНИЕ **ИНЖЕНЕРНЫМИ** ДАННЫМИ

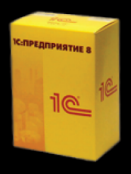

Конфигурация для платформы 1С: Предприятие 8. Обратитесь к любому партнеру фирмы "1С" в вашем регионе.

#### Конструкторская подготовка

Pacширения для Autodesk® AutoCAD®, Autodesk® Inventor®, SolidWorks®, КОМПАС®, SolidEdge®. Редактор электронной структуры изделия. Редактор исполнений. Конфигуратор продукции. Извещения об изменении. Электронный архив с ЭЦП.

#### Технологическая подготовка

Разработка маршрутной и операционной технологии. Расчет норм. Разработка групповых и типовых техпроцессов. Отчеты по ГОСТ, аналитические и статистические диаграммы. Технологические справочники.

### Взаимодействие с ERP

Работа в единой базе с ERP-системами на платформе 1С: Предприятие 8. Готовый пакет данных для других ERP-систем. Проверка полноты и корректности данных.

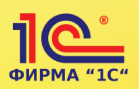

Фирма "1С". Информация по отраслевым решениям на сайте: "1C" http://v8.1c.ru/solutions

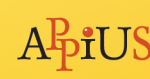

Группа компаний APPIUS. www.appius.ru.<br>Авторизированный разработчик и партнер Autodesk® SolidWorks®, Siemens®, ACКOH. Тел.: +7 (495) 916-71-56

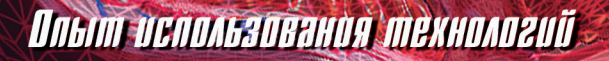

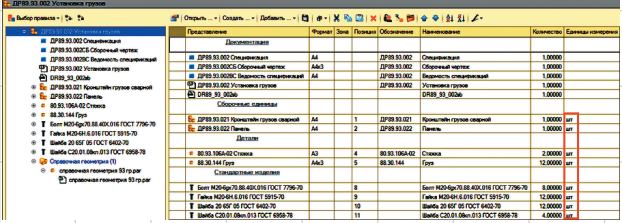

Рис. 3. Простановка единиц измерения после загрузки PLM-компонентом

Таким образом, после сдачи и утверждения технического проекта разрабатываемого изделия с помощью функционала PLMкомпонента была произведена загрузка трехмерных моделей Solid Edge в систему 1C:PDM. Получается, что конструктор просто вел работу над проектом в CADсистеме, а параллельно была автоматически сформирована электронная структура изделия со всем наполнением.

В результате работы компонента конструкторы и технологи машиностроительноиндустриальной группы «Концерн «Тракторные заводы» одномоментно получили готовую и выверенную электронную структуру изделия, а также прикрепленные к этой структуре «Активные документы», содержащие файлы Solid Edge c трехмерными моделями и двумерными чертежами. Это дало возможность технологам получить доступ к чертежам и трехмерным моделям ДСЕ для разработки технологических процессов, а конструкторов освободило от обязанности создания электронной структуры проектируемого изделия и прикрепления файлов Solid Edge к структуре в системе 1С:PDM.

До этого конструкторы имели опыт ручного формирования ЭСИ в 1С:PDM серийного изделия по чертежно-конструкторской документации. Изделие из 15 000 ДСЕ рабочая группа из 13 конструкторов вносила в систему на протяжении двух месяцев.

Второй вариант работы также сначала был протестирован группой внедрения и разработан регламент параллельного проектирования в среде Solid Edge. Суть его заключается в том, что волгоградские конструкторы «Тракторных заводов» уже на этапе эскизного проекта могут вести параллельную работу при конструировании нового изделия, так как система 1С:PDM выступает в роли хранилища файлов трехмерных моделей. Данный вариант работы с PLMкомпонентом помогает даже в процессе разработки изделия иметь централизованный банк знаний по проектируемому изделию, а это, в свою очередь, выступает гарантом сохранности данных. Мало того, такое хранение файлов трехмерных моделей дает возможность одновременно работать над проектированием одного изделия, что значительно сокращает время.

Группа внедрения «Информ Стандарт» наиболее перспективным считает именно второй вариант использования PLMкомпонента, то есть с этапа эскизного проекта и по настоящее время совместно с разработчиком ведет заключительные работы по взаимодействию с функционалом подготовки исполнений в Solid Edge.

В данном направлении на 2014 год в ГК «Информ Стандарт» запланированы следующие работы:

- разработка методологии передачи исполнений;
- внедрение в промышленную эксплуатацию методологии использования PLM-компонента на этапе эскизного проекта.